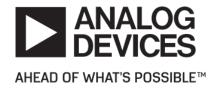

# Release Notes for EV-COG-AD3029LZ Board Support Package 1.0.0

# **Contents**

| 1 | Intro             | oduction                                  | 3  |
|---|-------------------|-------------------------------------------|----|
| 2 | Required Software |                                           | 4  |
|   | 2.1               | CrossCore Embedded Studio                 | 4  |
| 3 | Release Testing   |                                           | 5  |
|   | 3.1               | CrossCore Embedded Studio                 | 5  |
| 4 | Lice              | nse Checking                              | 6  |
| 5 | Release Content   |                                           | 7  |
|   | 5.1               | Location                                  | 7  |
|   | 5.2               | Directory Information                     | 7  |
|   | 5.3               | Running Examples on EV-COG-AD3029LZ Board | 8  |
|   | 5.4               | Contacting Technical Support              | 9  |
| 6 | Knov              | wn Issues                                 | 10 |

## 1 Introduction

EV-COG-AD3029LZ 1.0.0 Board Support Package (BSP) contains software examples using EV-COG-AD3029LZ hardware. This BSP contains various On-chip Peripheral examples, Sensor Strobe example, Bluetooth Low Energy examples, and various Sensor examples. This BSP is supported in CrossCore Embedded Studio 2.6.0.

# 2 Required Software

#### 2.1 CrossCore Embedded Studio

To use this BSP with CrossCore Embedded Studio (CCES), you must first obtain and install:

- CrossCore Embedded Studio 2.6.0
- ADuCM302x Device Family Pack 2.0.0
- ADI-SensorSoftware 1.1.0
- ADI-BleSoftware 1.0.0

# 3 Release Testing

## 3.1 CrossCore Embedded Studio

The BSP has been tested with

| Board           | Emulator  |
|-----------------|-----------|
| EV-COG-AD3029LZ | CMSIS-DAP |

# **4 License Checking**

Use of the BSP software is subject to the Software License Agreement presented during installation.

#### **5 Release Content**

This release contains the following examples

- On-chip peripheral examples present on the EV-COG-AD3029LZ board.
- Bluetooth examples based on Findme Target, Proximity Reporter and Data Exchange profiles. These examples are authored by Analog Devices and demonstrate the use of Bluetooth Low-Energy.
- Sensor software examples using Accelerometer (ADXL362), Temperature( ADT7420) sensors. ADXL362 example using Sensor Strobe is also delivered in this package.

### 5.1 Location

The EV-COG-AD3029LZ BSP will be installed into the CMSIS pack directory for the targeted development environment:

CCES <cces\_root>\ARM\PACK\AnalogDevices\EV-COG-AD3029LZ\_BSP\1.0.0

# **5.2 Directory Information**

| Directory                                         | Description                                       |
|---------------------------------------------------|---------------------------------------------------|
| Boards/EV-COG-AD3029LZ/Examples/communication/ble | Bluetooth Examples                                |
| Boards/EV-COG-AD3029LZ/Examples/drivers           | On-chip peripheral Examples                       |
| Boards/EV-COG-AD3029LZ/Examples/sensor            | Sensor Examples                                   |
| Source/drivers                                    | Off-chip peripheral driver source files           |
| Include/drivers                                   | Off-chip peripheral driver header files           |
| Documents/                                        | Documentation                                     |
| Tools/ble/programmer                              | Bluetooth Low-Energy OTP Tool (binary and source) |

| Directory | Description       |
|-----------|-------------------|
| License   | License agreement |

## 5.3 Running Examples on EV-COG-AD3029LZ Board

Examples from the EV-COG-AD3029LZ Board Support Package 1.0.0 can be run by following below steps

- Click on Help Browse Examples
- Select Product EV-COG-AD3029LZ\_BSP [1.0.0]
- Double click on any example
- Build and run the example

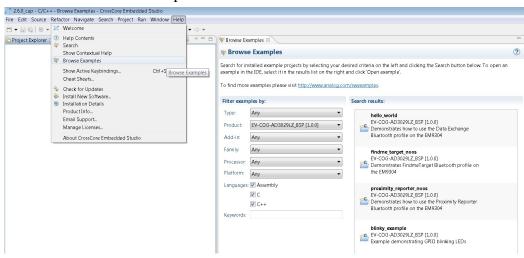

Findme\_target\_noos example project loaded into CCES 2.6.0

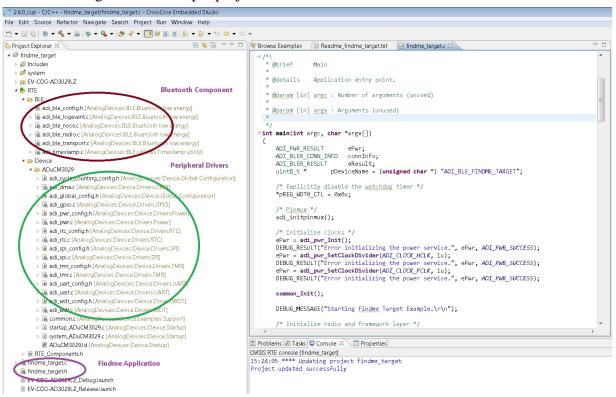

## **5.4 Contacting Technical Support**

You can reach Analog Devices software and tools technical support in the following ways:

- Post your questions in the software and development tools support community at EngineerZone<sup>®</sup>.
- E-mail your questions about processors and processor applications to processor. support@analog.com.
- For Greater China, Processors and DSP applications and processor questions can be sent to: processor.china@analog.com.
- Submit your questions to technical support directly via http://www.analog.com/support.
- Contact your Analog Devices sales office or authorized distributor.

## **6 Known Issues**

For the latest anomalies please consult our Software and Tools Anomalies Search page.

Examples may not load correctly using CCES File Import (COG3029BSP-47)
 -Workaround: Instead of using import use Help Browse Examples to open an example project.